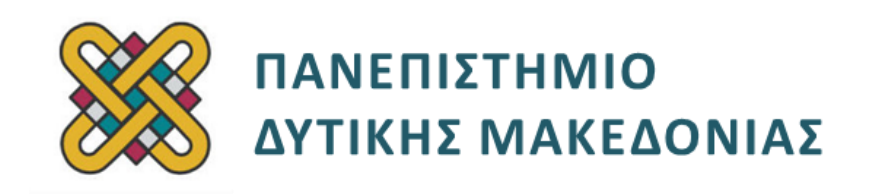

### **ΗΛΕΚΤΡΟΝΙΚΗ ΥΓΕΙΑ**

#### **ΕΝΟΤΗΤΑ 5 η : ΕΡΓΑΣΤΗΡΙΑΚΗ ΑΣΚΗΣΗ**

Δρ. ΠΑΝΤΕΛΗΣ ΑΓΓΕΛΙΔΗΣ

**Τμήμα Μηχανικών Πληροφορικής και Τηλεπικοινωνιών**

# **Άδειες Χρήσης**

- Το παρόν εκπαιδευτικό υλικό υπόκειται σε άδειες χρήσης Creative Commons.
- Για εκπαιδευτικό υλικό, όπως εικόνες, που υπόκειται σε άλλου τύπου άδειας χρήσης, η άδεια χρήσης αναφέρεται ρητώς.

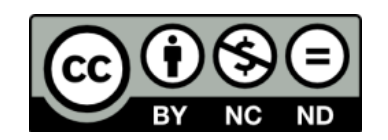

## **Χρηματοδότηση**

- Το παρόν εκπαιδευτικό υλικό έχει αναπτυχθεί στα πλαίσια του εκπαιδευτικού έργου του διδάσκοντα.
- Το έργο «**Ανοικτά Ψηφιακά Μαθήματα του Πανεπιστημίου Δυτικής Μακεδονίας**» έχει χρηματοδοτήσει μόνο τη αναδιαμόρφωση του εκπαιδευτικού υλικού.
- Το έργο υλοποιείται στο πλαίσιο του Επιχειρησιακού Προγράμματος «Εκπαίδευση και Δια Βίου Μάθηση» και συγχρηματοδοτείται από την Ευρωπαϊκή Ένωση (Ευρωπαϊκό Κοινωνικό Ταμείο) και από εθνικούς πόρους.

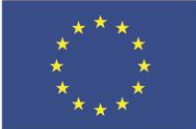

Ευρωπαϊκή Ένωση

.<br>παϊκό Κοινωνικό Ταμείο

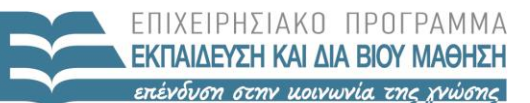

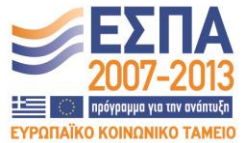

ΥΠΟΥΡΓΕΙΟ ΠΑΙΔΕΙΑΣ & ΘΡΗΣΚΕΥΜΑΤΩΝ, ΠΟΛΙΤΙΣΜΟΥ & ΑΘΛΗΤΙΣΜΟΥ ΕΙΔΙΚΗ ΥΠΗΡΕΣΙΑ ΔΙΑΧΕΙΡΙΣΗΣ

Με τη συγχρηματοδότηση της Ελλάδας και της Ευρωπαϊκής Ένωσης

# Περιεχόμενα

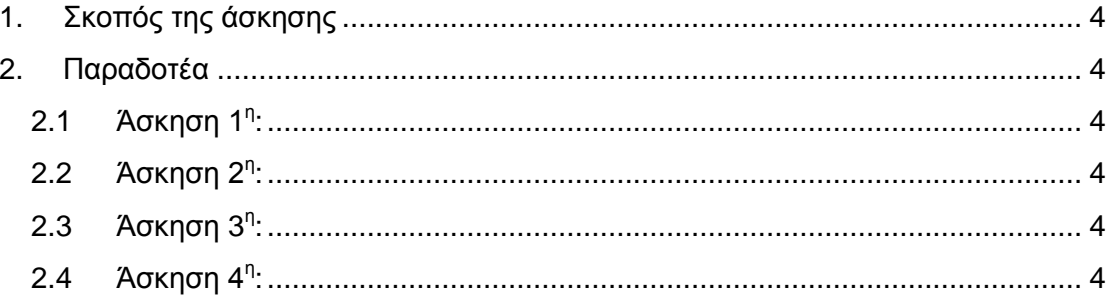

### <span id="page-3-0"></span>**1. Σκοπός της άσκησης**

Σκοπός της παρούσας εργαστηριακής άσκησης είναι η εξοικείωση με τη γλώσσα προγραμματισμού MATLAB. Απαιτείται από τους φοιτητές η εγκατάστασή της και η υλοποίηση των παρακάτω ασκήσεων.

### <span id="page-3-1"></span>**2. Παραδοτέα**

### <span id="page-3-2"></span>**2.1 Άσκηση 1 η :**

Πώς θα υπολογίσετε στο MATLAB την παρακάτω παράσταση:

$$
\frac{\frac{3+4^2}{(10+4)*2}+2}{2^2+3^2}
$$

#### <span id="page-3-3"></span>**2.2 Άσκηση 2<sup>η</sup> :**

Εξηγήστε τι κάνει κάθε μία από τις παρακάτω εντολές: x=linspace(0,pi,100);  $y = cos(p i^* x^* 2)$ ; plot $(x, y)$ ; xlabel('x axis'); ylabel('y axis'); grid

### <span id="page-3-4"></span>**2.3 Άσκηση 3 η :**

Δημιουργήσετε: α) μοναδιαίο πίνακα 8x8, β) πίνακα 5x5, με όλα τα στοιχεία ίσα με 1, και διαγώνιο 1-5, γ) πίνακα 3x4 με τυχαία στοιχεία στο διάστημα [1-100].

### <span id="page-3-5"></span>**2.4 Άσκηση 4 η :**

Με ποιες εντολές:

α) Μπορούμε να φορτώσουμε και να εμφανίσουμε μια εικόνα στο MATLAB.

β) Εξισορροπήσουμε το ιστόγραμμα μιας εικόνας.

γ) Εφαρμόζουμε χωρικά φίλτρα σε μια εικόνα.

δ) Μπορούμε να αυξήσουμε τη φωτεινότητα μιας εικόνας.

ε) Μπορούμε να μετατρέψουμε μια εικόνα στο φωτογραφικό αρνητικό της.